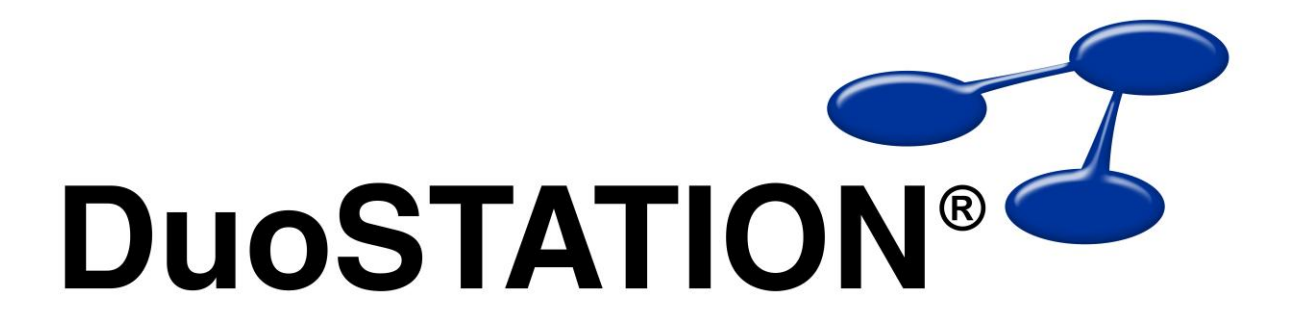

Uppdateringsguide v5.2

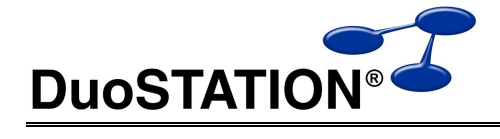

## Uppdateringsguide v5.2

# <span id="page-1-0"></span>Innehåll

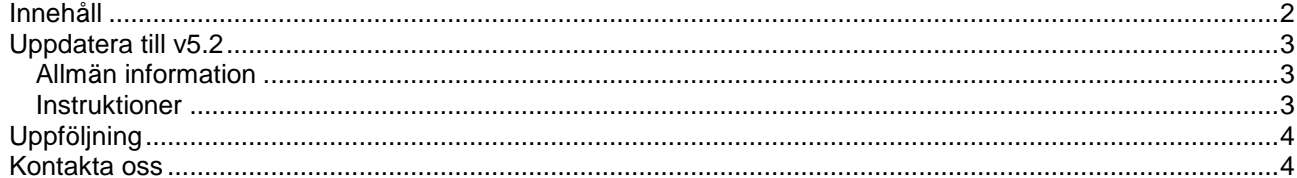

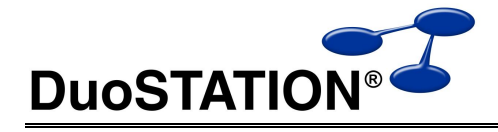

### <span id="page-2-0"></span>**Uppdatera till v5.2**

### <span id="page-2-1"></span>*Allmän information*

I det här dokumentet finns steg-för-steg instruktioner för hur ni uppdaterar till v5.2.

Se till att v5.1 är installerad INNAN ni gör den här uppdateringen.

I texten hänvisar *<DuoSTATION-server>* till namnet på servern där DuoSTATION är installerad. *<DuoSTATION-mapp>* hänvisar till den mappen på *<DuoSTATION-server>*, där DuoSTATION-filerna ligger installerade. Oftast är denna mapp utdelad som "DuoSTATION" och bl.a. finnas filen DSManager.exe i mappen.

*Tips!* Sök och ersätt alla *<DuoSTATION-mapp>* i detta dokument med den riktiga sökvägen och ordet *<DuoSTATION-server>* med namnet på den server där DuoSTATION är installerad.

**OBS!** Uppdateringen ska endast utföras på DuoSTATION v5.1. För att kontrollera vilken version ni har, starta DuoSTATION Manager. Längst ner ser ni versionsnumret. Om det står 5.1.x.x har ni v5.1 och kan uppdatera.

Efter uppdateringen är versionen 5.2.0.10.

Läs igenom alla steg INNAN ni börjar med uppdateringen.

Har ni frågor, känner er osäkra eller behöver hjälp, [kontakta oss](#page-3-1) så hjälper vi er.

#### <span id="page-2-2"></span>*Instruktioner*

- **1.** Logga in som administratör på *<DuoSTATION-server>* direkt eller via fjärrskrivbord.
- <span id="page-2-3"></span>**2.** Stoppa **ALLA** DuoSTATION-tjänster (det är inte säkert att alla i listan nedan är installerade på er DuoSTATION-server) på *<DuoSTATION-server>*:

DuoSTATION® Action Manager DuoSTATION® Auto Import DuoSTATION® File Convert DuoSTATION® Job Manager DuoSTATION® Management Server DuoSTATION® Messenger DuoSTATION® Metering DuoSTATION® Remote Agent

- <span id="page-2-4"></span>**3.** Stoppa de "web siter" i IIS som kör webb-delen av helpdesk.
- **4.** Se till att ingen arbetar med filerna i mappen *<DuoSTATION-mapp>*.
- **5.** Gör backup på alla filer och undermappar i *<DuoSTATION-mapp>.*
- **6.** Gör backup på databasen. Uppdateringen innebär förändringar i databasen och vi rekommenderar att man alltid gör backup innan en uppdatering.
- **7.** Ladda ner uppdateringen från:

<http://download.programduon.se/duostation/v5.2/DSv5.2.zip>

Spara filen i mappen *<DuoSTATION-mapp>.*

- **8.** Packa upp *<DuoSTATION-mapp>\*DSv5.2.zip till mappen *<DuoSTATION-mapp>*\DSv5.2.
- **9.** Flytta filerna i *<DuoSTATION-mapp>*\DSv5.2 till *<DuoSTATION-mapp>*.

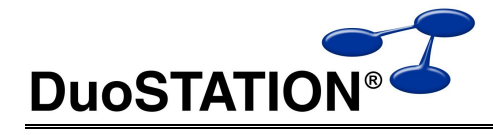

- **10.** Kör programmet *<DuoSTATION-mapp>*\DSDBUpdate.exe för att uppdatera databasen. Följ instruktionerna i programmet.
- **11.** Kör programmet *<DuoSTATION-mapp>*\DSFixFiles.exe för att uppdatera olika konfigurationsfiler. Följ instruktionerna i programmet. Programmet gör en säkerhetskopia på filerna som ändras med filändelsen ".backup".
- **12.** Om DuoSTATION Messenger körs på servern, programmet som sköter all e-post, uppgradera genom att köra:

*<DuoSTATION-mapp>*\Install\Messenger\DSMessengerInstall.exe

Följ instruktionerna i programmet.

- **13.** Starta de DuoSTATION-tjänster som stoppades i [punkt 2](#page-2-3) på *<DuoSTATION-server>*.
- **14.** I vissa installationer finns en del speglade filer på andra platser. Exempelvis om ni har en Novellmiljö. Tänk på att även uppdatera de filerna.
- **15.** DuoSTATION Metering är uppdaterad. Uppdatera era befintliga klienter genom att köra installationspaketet:

*<DuoSTATION-mapp>*\Install\Metering\DSMeteringInstall.exe

Följ instruktionerna i programmet.

**16.** Starta de web-siter som stoppades i [punkt 3.](#page-2-4)

### **Specops Deploy**

Den här informationen är riktad till de kunder som använder "Specops Deploy" för deployment.

Efter uppdatering till v5.2 är utförd är ett kommando inlagt under "Externa program". För att det ska visas, måste man gå in i "DuoSTATION Manager" > "Verktyg" > "Externa program" > "Inställningar" och kryssa för kolumnen "D" eller "Aktiverad för datorer" på den raden som heter "Installera om datorn" (även raden ovanför om man vill ha ett streck mellan kommandona).

### <span id="page-3-0"></span>**Uppföljning**

Kontrollera att uppdateringen är klar genom att t.ex. starta DuoSTATION Manager. I statusraden ska versionen vara 5.2.0.10.

Tacksam om ni skickar oss en mail till [info@duostation.se](mailto:info@duostation.se?subject=Uppdatering%20till%20v5.2) när uppdateringen är klar.

Det blir då lättare för oss att hålla våra system uppdaterade med vilken version ni använder.

Samtidigt vill vi att ni lämnar synpunkter på hur uppdateringen fungerat. Om det har varit enkelt att följa instruktioner eller om några problem uppstått.

### <span id="page-3-1"></span>**Kontakta oss**

ProgramDuon AB Olof Asklunds gata 1 421 30 Västra Frölunda Telefon 031-7096060 E-post [info@duostation.se](mailto:info@duostation.se) Support [support@duostation.se](mailto:support@duostation.se) Webb [www.duostation.se](http://www.duostation.se/)

Copyright© ProgramDuon AB 4 (4)